#### **1. Ανοικτά εφαρμογίδια για κλάσματα**

#### 1.1 Ιστοσελίδα **Φιλικό προς οθόνες αφής**

#### <https://apps.mathlearningcenter.org/fractions/>

To εφαρμογίδιο προσφέρει ένα ανοικτό περιβάλλον, στο οποίο τα παιδιά μπορούν να διερευνήσουν την έννοια του κλάσματος, την ισοδυναμία και τη σύγκριση κλασμάτων.

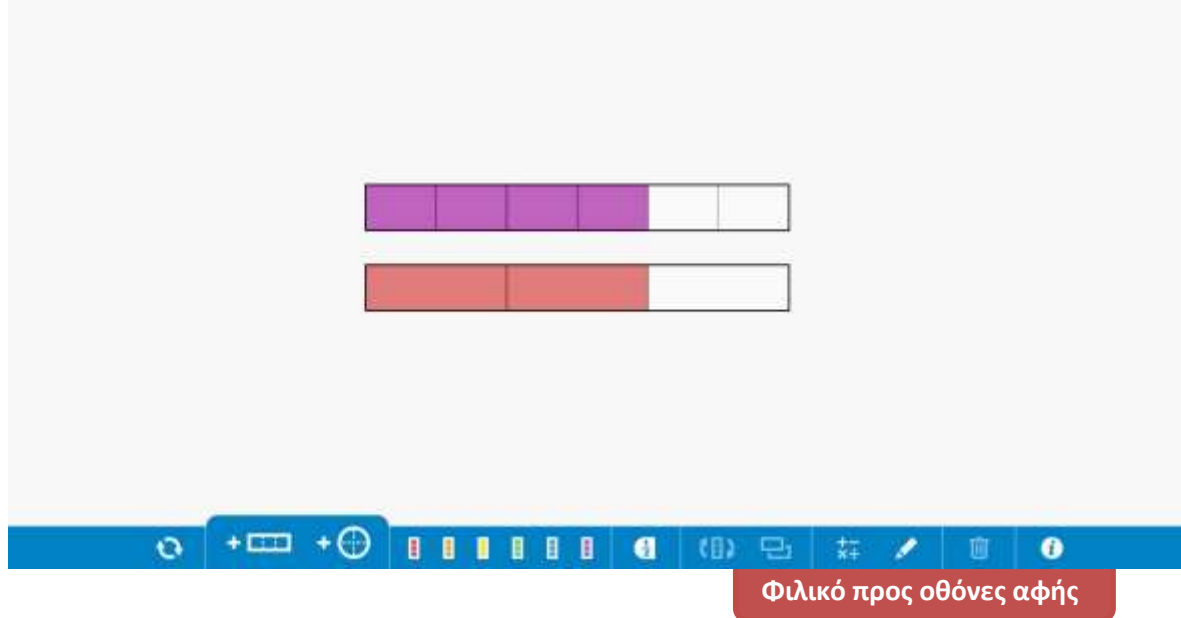

#### 1.2 Ιστοσελίδα

[https://phet.colorado.edu/sims/html/fractions-intro/latest/fractions-intro\\_en.html](https://phet.colorado.edu/sims/html/fractions-intro/latest/fractions-intro_en.html)

Το εφαρμογίδιο μπορεί να αξιοποιηθεί κατά την διδασκαλία της έννοιας του κλάσματος καθώς και τις έννοιες της ισοδυναμίας και της σύγκρισης κλασμάτων. Το εφαρμογίδιο μπορεί να αξιοποιηθεί με 3 διαφορετικούς τρόπους:

- Με την επιλογή Intro τα παιδιά διερευνούν την έννοια του κλάσματος ως μέρος επιφάνειας
- Με την επιλογή Game τα παιδιά γράφουν κλάσματα που αντιστοιχούν σε μια επιφάνεια ή σχεδιάζουν επιφάνεια με βάση κλάσματα
- Με την επιλογή Lab τα παιδιά μπορούν να σχηματίσουν κλάσματα και να διερευνήσουν ισοδύναμα κλάσματα.

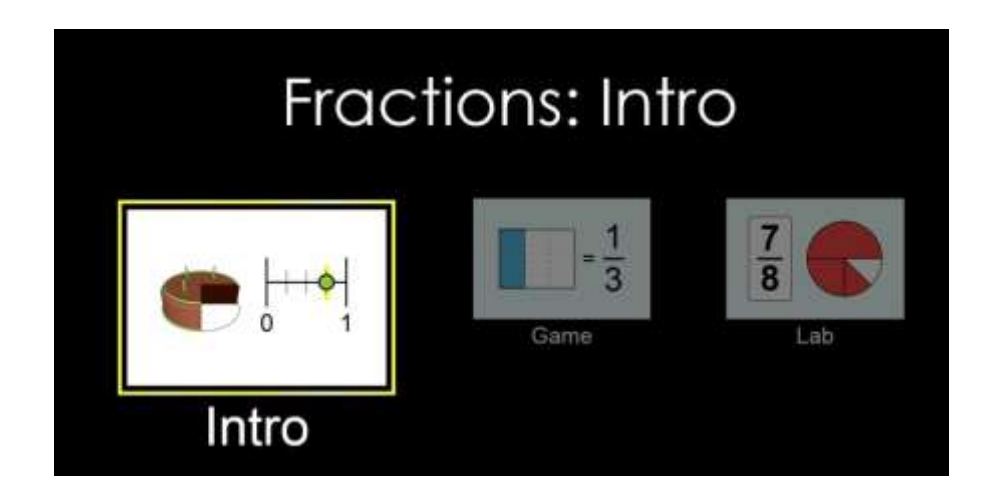

1.3 Ιστοσελίδα [https://www-](https://www-k6.thinkcentral.com/content/hsp/math/hspmath/na/common/itools_int_9780547584997_/fractions.html)

[k6.thinkcentral.com/content/hsp/math/hspmath/na/common/itools\\_int\\_97805475](https://www-k6.thinkcentral.com/content/hsp/math/hspmath/na/common/itools_int_9780547584997_/fractions.html) 84997 /fractions.html

Το εφαρμογίδιο δίνει τη δυνατότητα αναπαράστασης, σύγκρισης, πρόσθεσης και αφαίρεσης κλασμάτων.

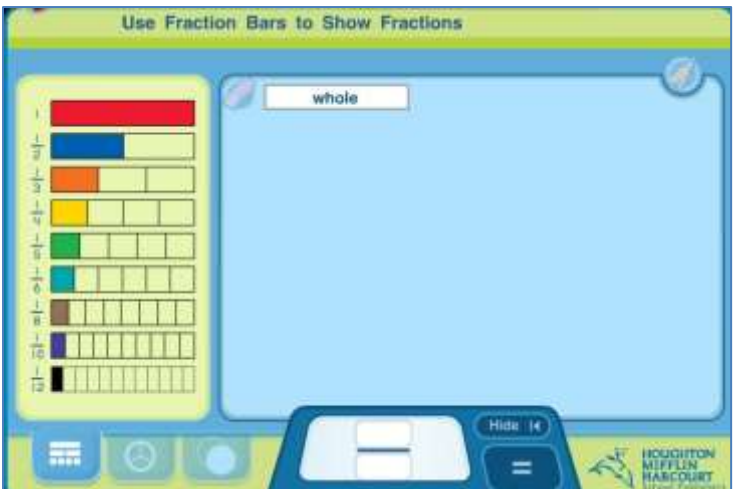

**2. Εφαρμογίδια για έννοια κλάσματος** 

## 2.1 Ιστοσελίδα

<http://mathematics.hellam.net/maths2000/fraction1.swf>

Τα παιδιά καλούνται να καθορίσουν το μέρος της επιφάνειας που είναι σκιασμένο, χρησιμοποιώντας ένα κλάσμα στην απλούστερη δυνατή μορφή.

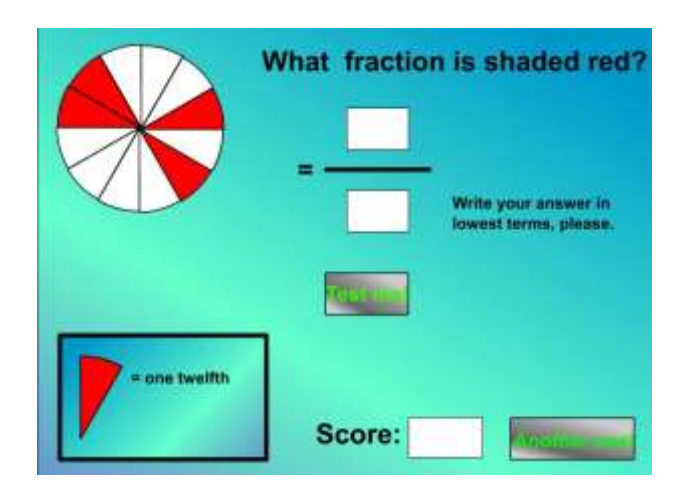

## 2.2 Ιστοσελίδα

<http://pbskids.org/cyberchase/math-games/thirteen-ways-looking-half/>

Τα παιδιά καλούνται να παρουσιάσουν με 13 διαφορετικούς τρόπους το κλάσμα  $\frac{1}{2}$ σε μια τετραγωνική επιφάνεια που είναι χωρισμένη σε 8 μέρη.

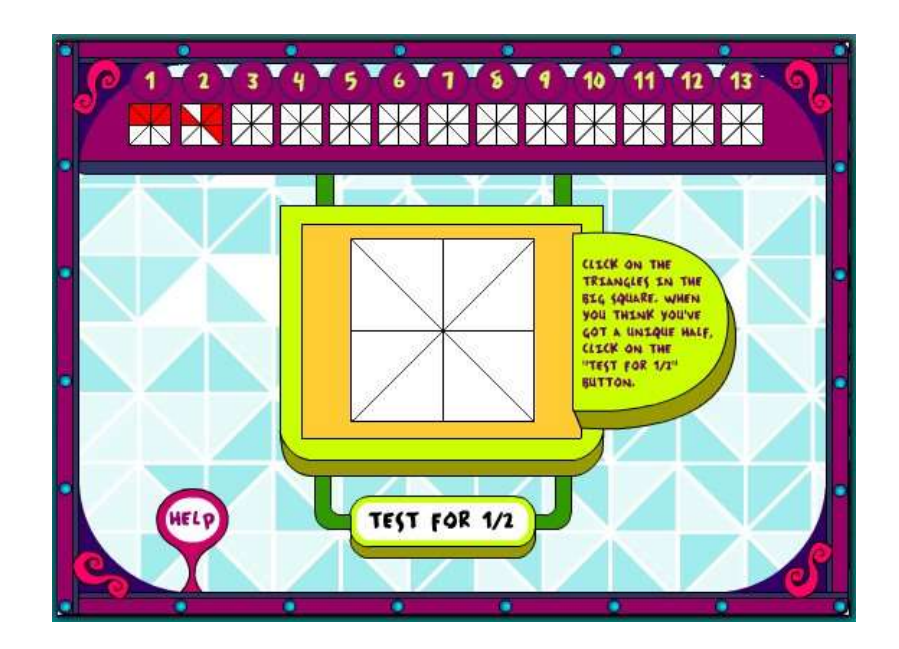

Ιστοσελίδα

2.3<http://www.visualfractions.com/FindGrampy/findgrampy.html> και

<http://www.visualfractions.com/GrampStrict/findgrampystrict.html>

Τα παιδιά καλούνται να εκτιμήσουν ποιο κλάσμα δείχνει τη θέση του ατόμου που κρύβεται πίσω από τον φράκτη (ακέραια μονάδα που δηλώνεται σε πόσα ίσα κομμάτια είναι χωρισμένη). Στην πρώτη παραλλαγή της δραστηριότητας δίνεται ο παρονομαστής του κλάσματος και ζητείται ο αριθμητής. Στη δεύτερη παραλλαγή τα παιδιά καλούνται να γράψουν και τους δύο όρους του κλάσματος.

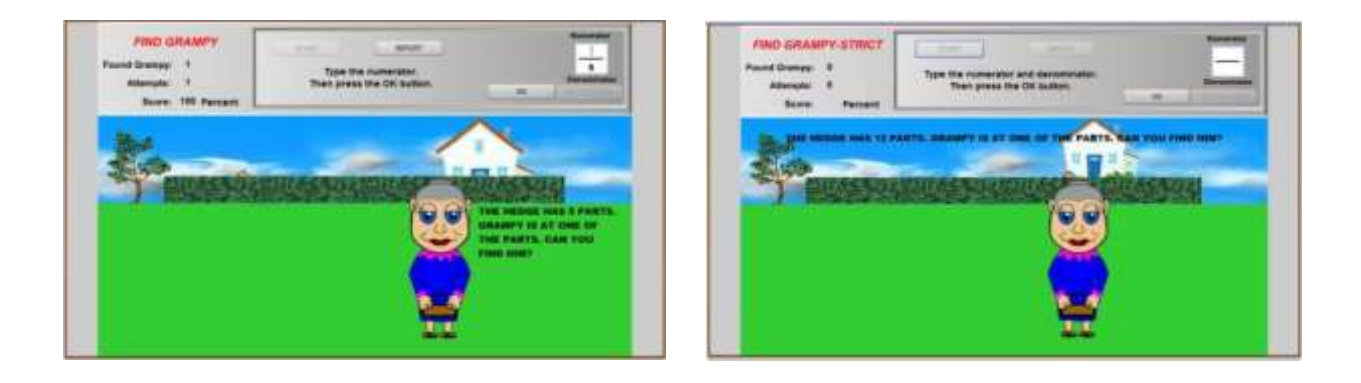

## 2.4 Ιστοσελίδα

http://www.bgfl.org/bgfl/custom/resources\_ftp/client\_ftp/ks2/maths/fractions/leve [l5.htm](http://www.bgfl.org/bgfl/custom/resources_ftp/client_ftp/ks2/maths/fractions/level5.htm)

Τα παιδιά καλούνται να καθορίσουν τι μέρος της πίτσας έμεινε, λαμβάνοντας υπόψη το μέρος που έχει φαγωθεί. Απαιτούνται μετατροπές σε ισοδύναμα κλάσματα.

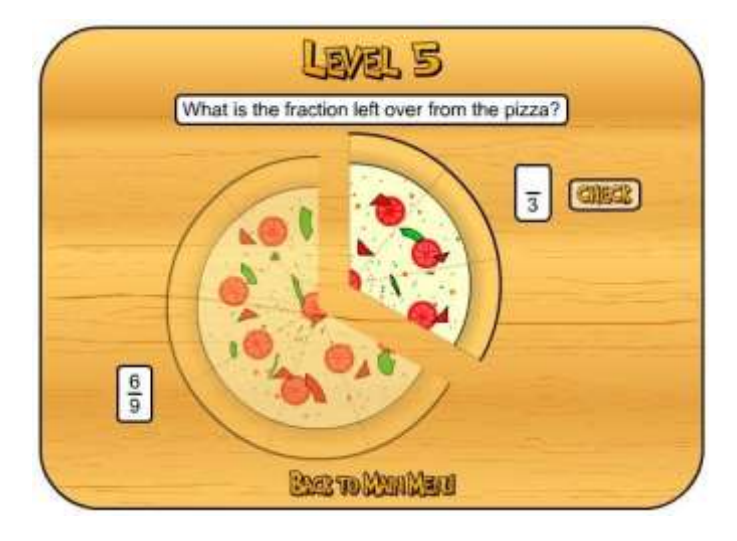

## <http://www.ictgames.com/mobilePage/fractions/index.html>

Το εφαρμογίδιο δίνει τη δυνατότητα στα παιδιά να υπολογίσουν με τη βοήθεια σχηματικής αναπαράστασης το μέρος ενός συνόλου.

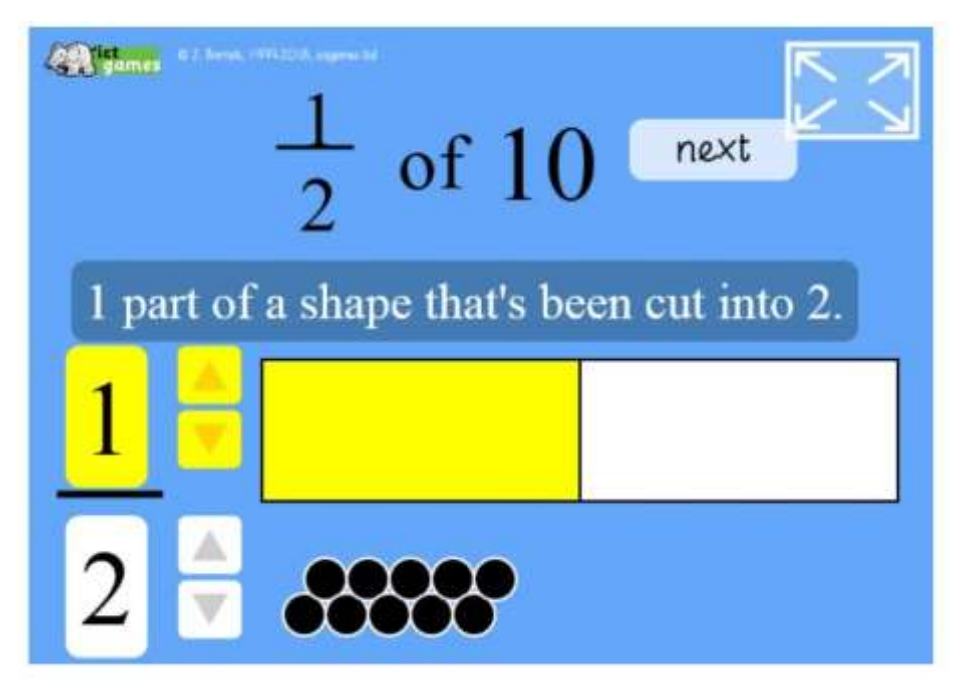

## **3. Εφαρμογίδια για ισοδυναμία και σύγκριση κλασμάτων**

## 3.1 Ιστοσελίδα

<https://illuminations.nctm.org/Activity.aspx?id=3510>

Το εφαρμογίδιο δίνει τη δυνατότητα διερεύνησης ισοδύναμων κλασμάτων.

#### Ιστοσελίδα

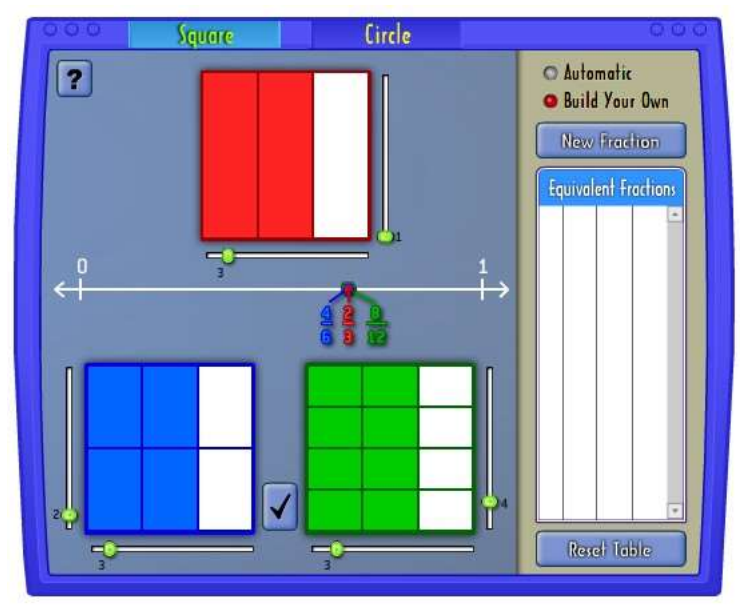

#### 3.2

<http://www.shodor.org/interactivate/activities/EquivFractionFinder/>

Το εφαρμογίδιο δίνει τη δυνατότητα διερεύνησης ισοδύναμων κλασμάτων.

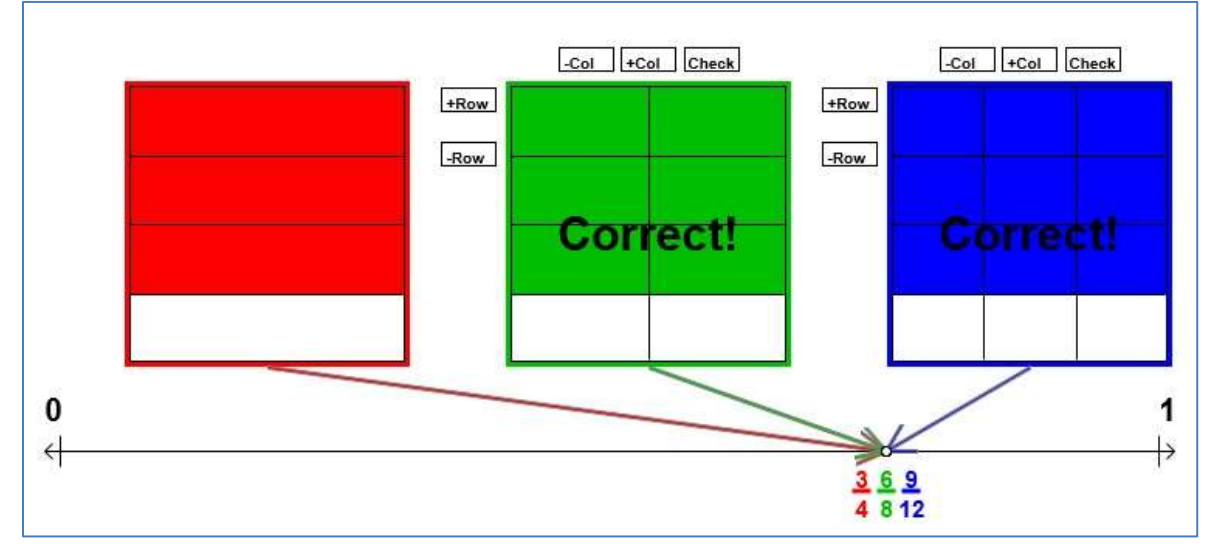

3.3 Λογισμικό «Παίζω με τους αριθμούς» - Ράβδοι κλασμάτων

Το εργαλείο μπορεί να αξιοποιηθεί τόσο για εύρεση ισοδύναμων κλασμάτων όσο και για σύγκριση κλασμάτων, χρησιμοποιώντας κλασματικές ράβδους

## Ιστοσελίδα

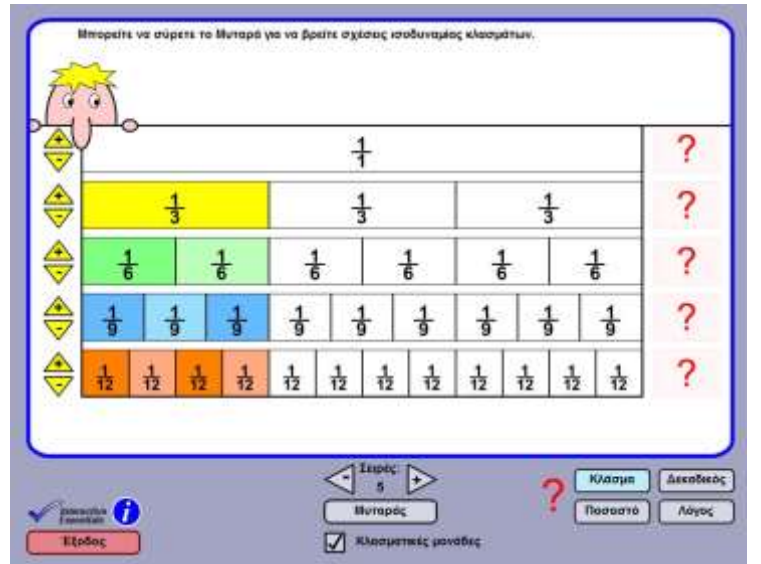

# [https://phet.colorado.edu/sims/html/fractions](https://phet.colorado.edu/sims/html/fractions-equality/latest/fractions-equality_en.html)[equality/latest/fractionsequality\\_en.html](https://phet.colorado.edu/sims/html/fractions-equality/latest/fractions-equality_en.html)

To εφαρμογίδιο δίνει τη δυνατότητα σχηματισμού ισοδύναμων κλασμάτων με σχηματικές αναπαραστάσεις (Επιλογή Equality Lab) και την αναγνώριση ισοδύναμων κλασμάτων τα οποία παρουσιάζονται με διάφορες μορφές (επιλογή Game).

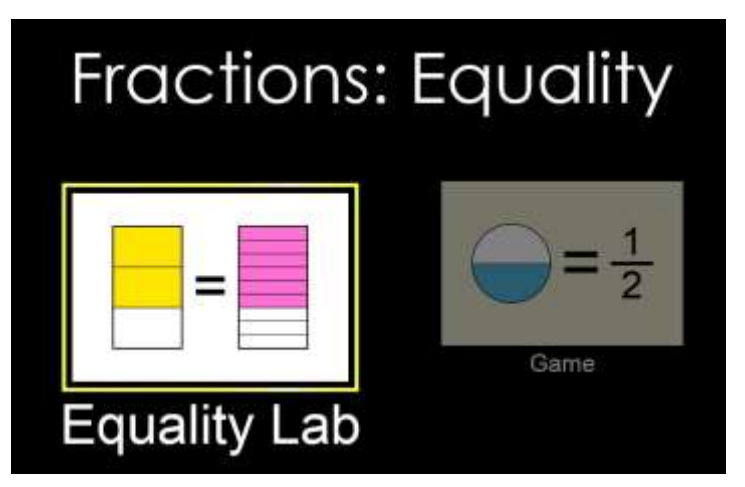

## 3.5 Ιστοσελίδα

[http://www.explorelearning.com/index.cfm?method=cResource.dspView&Resource](http://www.explorelearning.com/index.cfm?method=cResource.dspView&ResourceID=1004) [ID=1004](http://www.explorelearning.com/index.cfm?method=cResource.dspView&ResourceID=1004)

Το εφαρμογίδιο δίνει τη δυνατότητα για διερεύνηση της έννοιας της ισοδυναμίας κλασμάτων και της σύγκρισης κλασμάτων. Δύο ρομπότ φυτεύουν λουλούδια σε διάφορα σημεία του κήπου, ανάλογα με το κλάσμα που καθορίζει ο χρήστης με την επιλογή "Distance to travel". Στο κάτω μέρος υπάρχει αριθμητική γραμμή, η οποία μπορεί να χωριστεί σε μέρη με την επιλογή "Draw chalk marks". Τα παιδιά καλούνται να συγκρίνουν τα κλάσματα που παρουσιάζονται κάθε φορά.

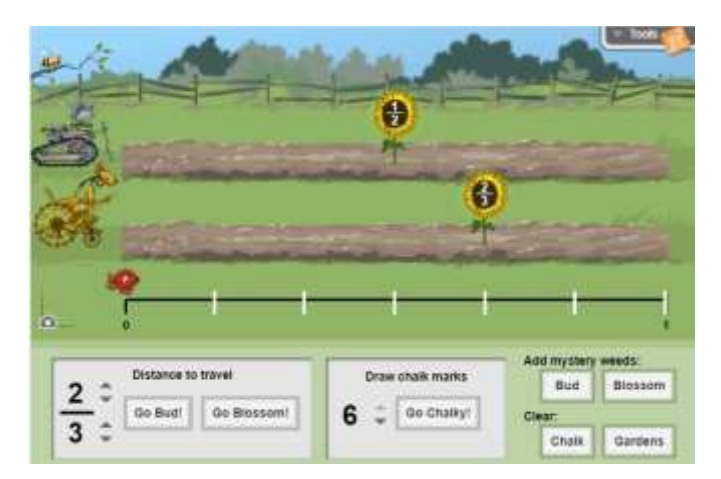

3.6 Ιστοσελίδα

## <http://flash.topmarks.co.uk/4196>

Τα παιδιά καλούνται να επιλέξουν το μεγαλύτερο από τα κλάσματα που παρουσιάζονται ώστε το δελφίνι που επιλέγουν να κερδίσει την κούρσα.

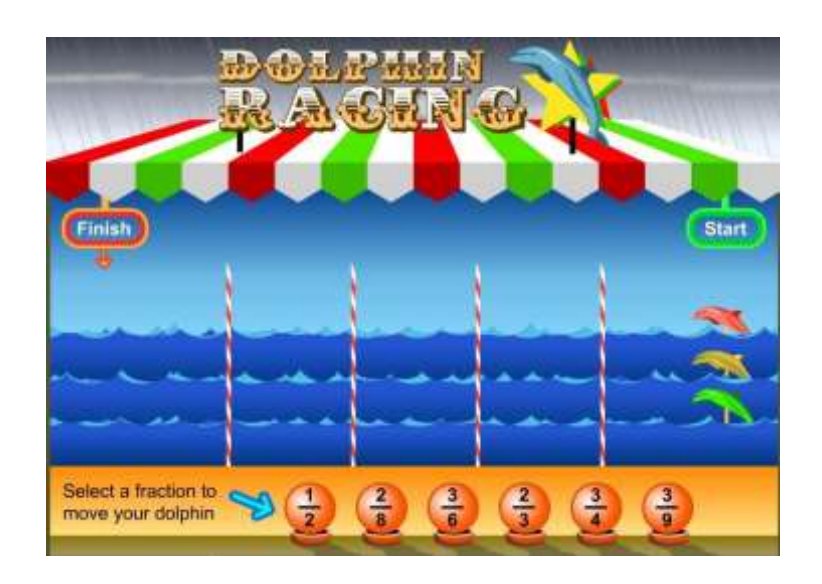

## 3.7 Ιστοσελίδα

[https://www.mathplayground.com/ASB\\_TugTeamFractions.html](https://www.mathplayground.com/ASB_TugTeamFractions.html)

Τα παιδιά μπορούν να αξιοποιήσουν το εφαρμογίδιο για να συγκρίνουν κλάσματα, εφαρμόζοντας διάφορες στρατηγικές.

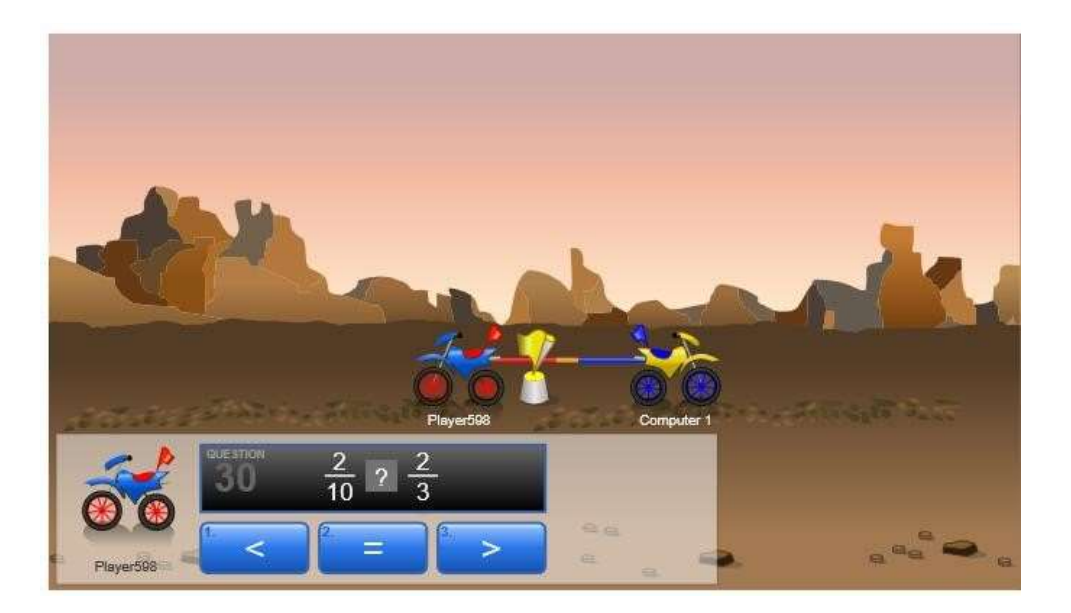

#### 3.8 Ιστοσελίδα

<http://www.bbc.co.uk/skillswise/game/ma17frac-game-ordering-fractions>

Τα παιδιά καλούνται να σειροθετήσουν τους κλασματικούς αριθμούς που παρουσιάζονται.

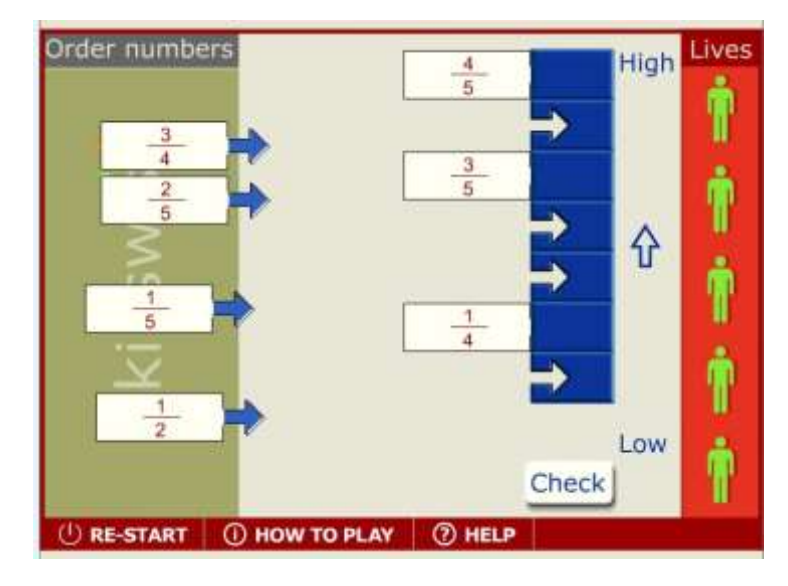

3.9 Ιστοσελίδα [http://www.bbc.co.uk/skillswise/game/ma17frac-game](http://www.bbc.co.uk/skillswise/game/ma17frac-game-ordering-fractions)**[orderingfractions](http://www.bbc.co.uk/skillswise/game/ma17frac-game-ordering-fractions)** 

Τα παιδιά καλούνται να σειροθετήσουν τους κλασματικούς αριθμούς που παρουσιάζονται.

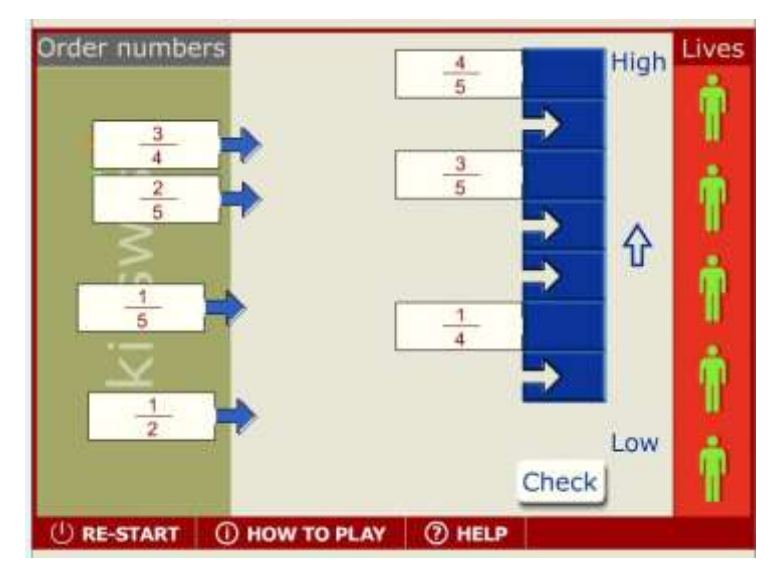

3.10 Ιστοσελίδα [http://www.mathplayground.com/Scale\\_Fractions.html](http://www.mathplayground.com/Scale_Fractions.html)

Τα παιδιά καλούνται να τοποθετήσουν ράβδους κλασμάτων ώστε η ζυγαριά να ισορροπεί. Το εφαρμογίδιο μπορεί να αξιοποιηθεί σε σχέση με: (α) ισοδυναμία κλασμάτων και (β) άθροισμα κλασμάτων

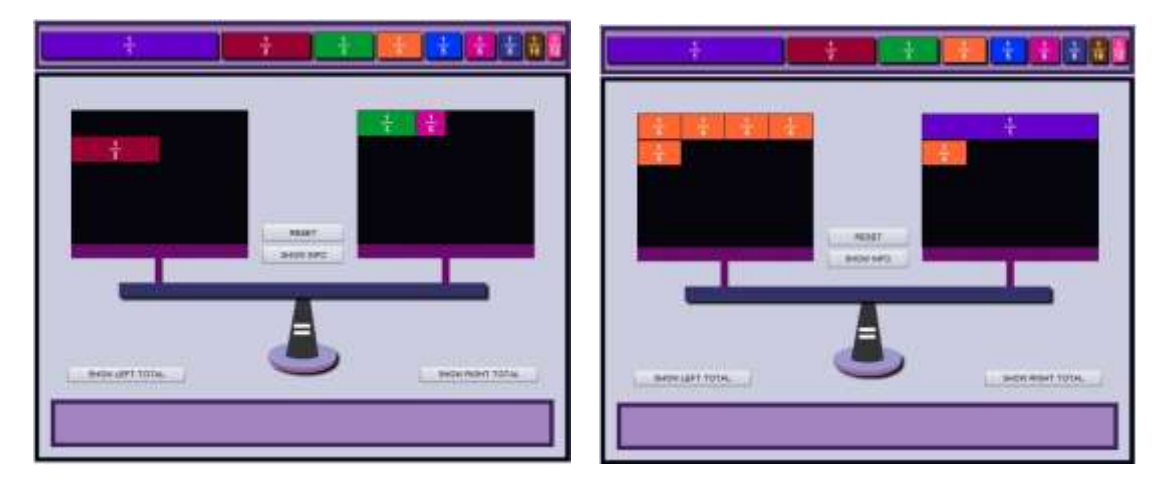

## **4. Εφαρμογίδια για πρόσθεση και αφαίρεση κλασμάτων** 4.1

## Ιστοσελίδα

[http://nlvm.usu.edu/en/nav/frames\\_asid\\_106\\_g\\_3\\_t\\_1.html](http://nlvm.usu.edu/en/nav/frames_asid_106_g_3_t_1.html)

Το εφαρμογίδιο δίνει τη δυνατότητα για διερεύνηση και αναπαράσταση της πρόσθεσης ετερώνυμων κλασμάτων, όπου προκύπτει η αναγκαιότητα για μετατροπή των κλασμάτων σε ομώνυμα.

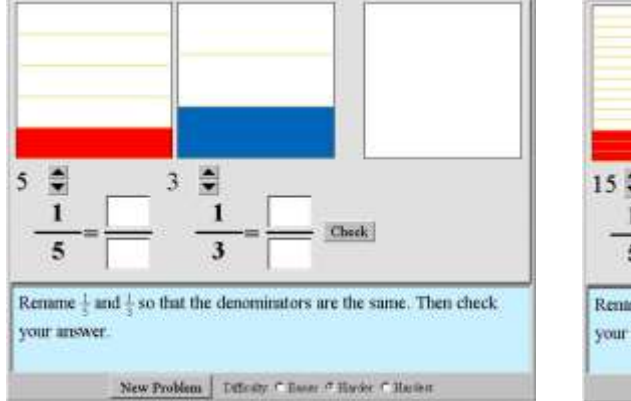

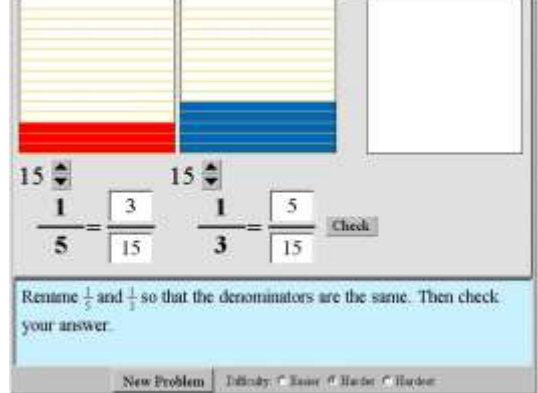

.2 Ιστοσελίδα

[http://www.explorelearning.com/index.cfm?method=cResource.dspDetail&Resourc](http://www.explorelearning.com/index.cfm?method=cResource.dspDetail&ResourceID=1027)  [eID=1027](http://www.explorelearning.com/index.cfm?method=cResource.dspDetail&ResourceID=1027)

Το εφαρμογίδιο δίνει τη δυνατότητα για διερεύνηση και αναπαράσταση της πρόσθεσης κλασμάτων. Στην περίπτωση της πρόσθεσης ετερώνυμων κλασμάτων προκύπτει η αναγκαιότητα για μετατροπή των κλασμάτων σε ομώνυμα.

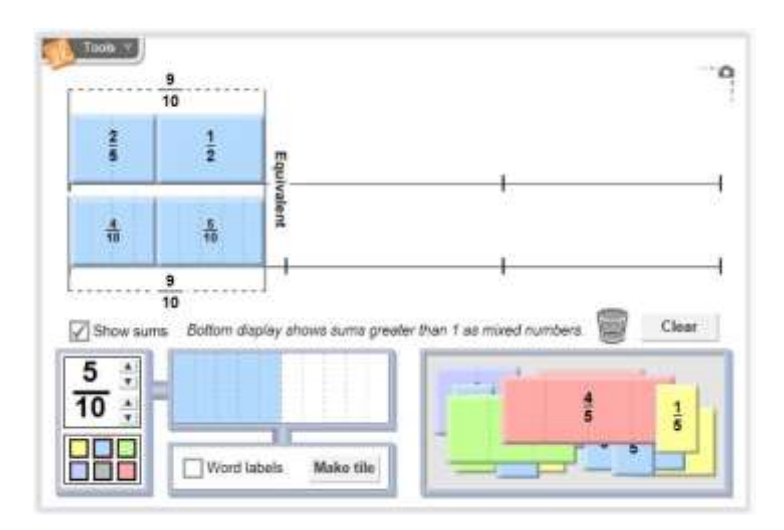

#### 4.3 Ιστοσελίδα

[http://www.sheppardsoftware.com/mathgames/fractions/FruitShootFractionsAdditi](http://www.sheppardsoftware.com/mathgames/fractions/FruitShootFractionsAddition.htm)  [on.htm](http://www.sheppardsoftware.com/mathgames/fractions/FruitShootFractionsAddition.htm)

Το εφαρμογίδιο δίνει τη δυνατότητα για εξάσκηση σε προσθέσεις κλασμάτων. Υπάρχουν διαφορετικές περιπτώσεις και αντίστοιχα επίπεδα δυσκολίας (π.χ. πρόσθεση ομώνυμων κλασμάτων με ή χωρίς απλοποίηση, πρόσθεση ετερώνυμων κλασμάτων με ή χωρίς απλοποίηση).

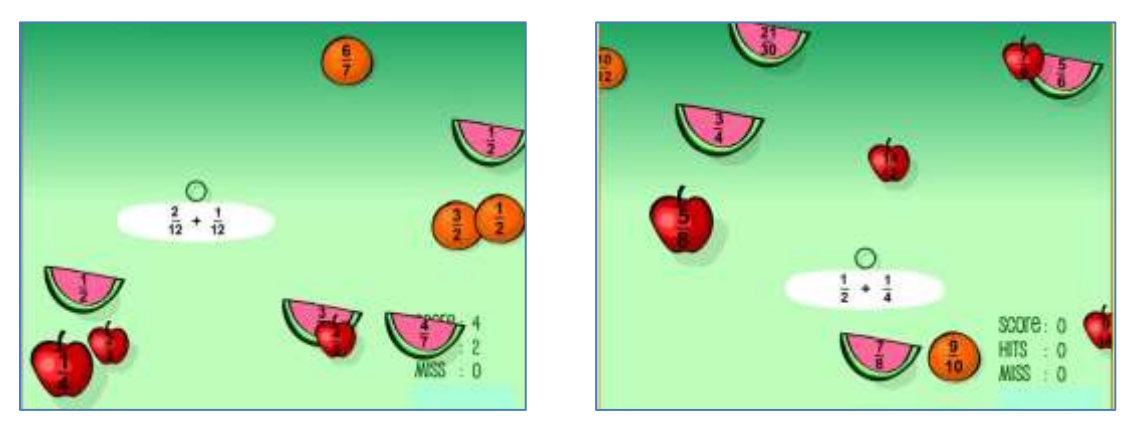

4

#### .4 Ιστοσελίδα [http://www.counton.org/games/map-](http://www.counton.org/games/map-fractions/frosty/)

## [fractions/frosty/](http://www.counton.org/games/map-fractions/frosty/)

Τα παιδιά καλούνται να βρουν το άθροισμα 2 κλασματικών αριθμών. Υπάρχουν προσθέσεις με άθροισμα μικρότερο ή μεγαλύτερο από τη μονάδα και περιπτώσεις πρόσθεσης ομώνυμων ή ετερώνυμων κλασμάτων.

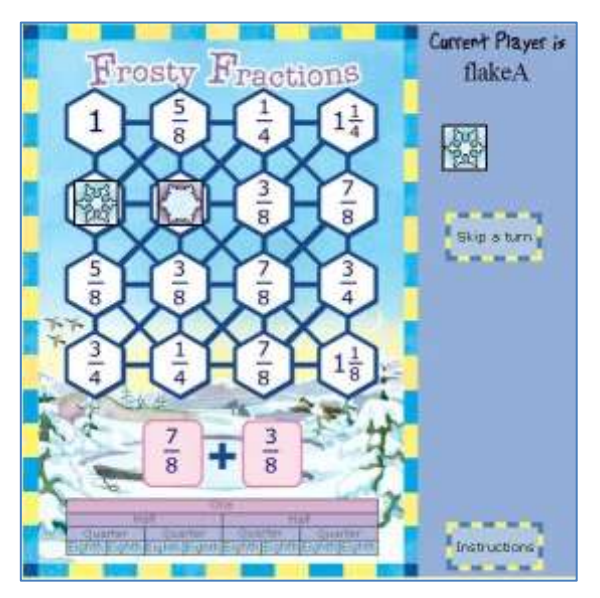

#### 4.5 Ιστοσελίδα

<http://www.mathcats.com/explore/oldegyptianfractions/index.html>

Το εφαρμογίδιο μπορεί να αξιοποιηθεί για την τελική διερεύνηση των μαθημάτων 14-16 (σ.46), όπου τα παιδιά καλούνται να γράψουν συγκεκριμένα κλάσματα ως άθροισμα εναδικών κλασμάτων.

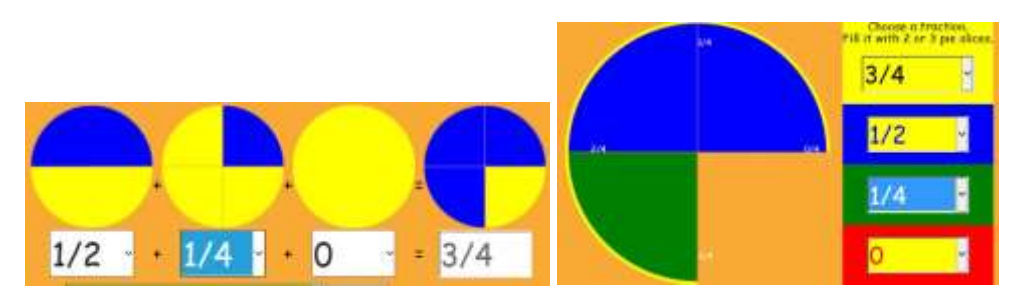

.6 Ιστοσελίδα

<http://illuminations.nctm.org/Activity.aspx?id=4148>

Στόχος του παιχνιδιού είναι τα παιδιά να μεταφέρουν όλους τους δείκτες στη δεξιά πλευρά του πίνακα, χρησιμοποιώντας όσο το δυνατόν λιγότερες κάρτες. Για να το επιτύχουν αυτό, τα παιδιά θα πρέπει να αξιοποιήσουν έννοιες όπως η ισοδυναμία κλασμάτων, η πρόσθεση κλασμάτων και η συμπλήρωση ακέραιας μονάδας. Για παράδειγμα, η κάρτα μπορεί να χρησιμοποιηθεί για να προχωρήσει ο δείκτης κατά  $\frac{1}{4}$ . Ο δείκτης που βρίσκεται στον αριθμό  $\frac{3}{6}$  μπορεί να φτάσει στον αριθμό 1, όταν εμφανιστεί η κάρτα με τον αριθμό .

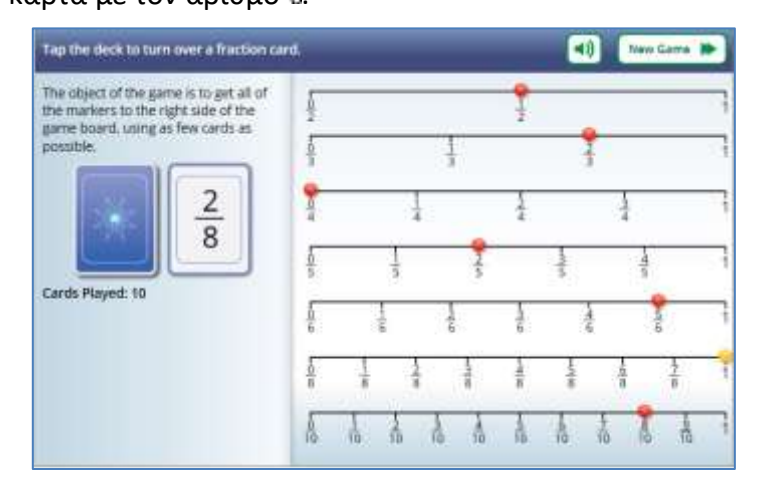

#### 4.7 Ιστοσελίδα

[https://www.explorelearning.com/index.cfm?method=cResource.dspView&Resourc](https://www.explorelearning.com/index.cfm?method=cResource.dspView&ResourceID=215)  [eID=215](https://www.explorelearning.com/index.cfm?method=cResource.dspView&ResourceID=215)

Τα παιδιά κάνουν εκτίμηση του αθροίσματος ή της διαφοράς δύο κλασμάτων, χρησιμοποιώντας αναπαραστάσεις με κύκλους κλασμάτων.

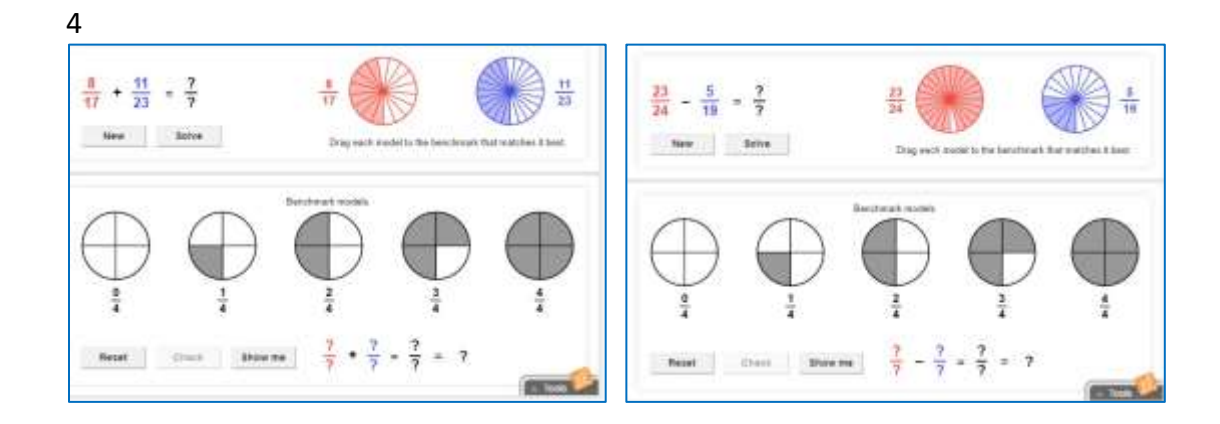